## **Aισθητήρας Υπερήχων HC-SR04**

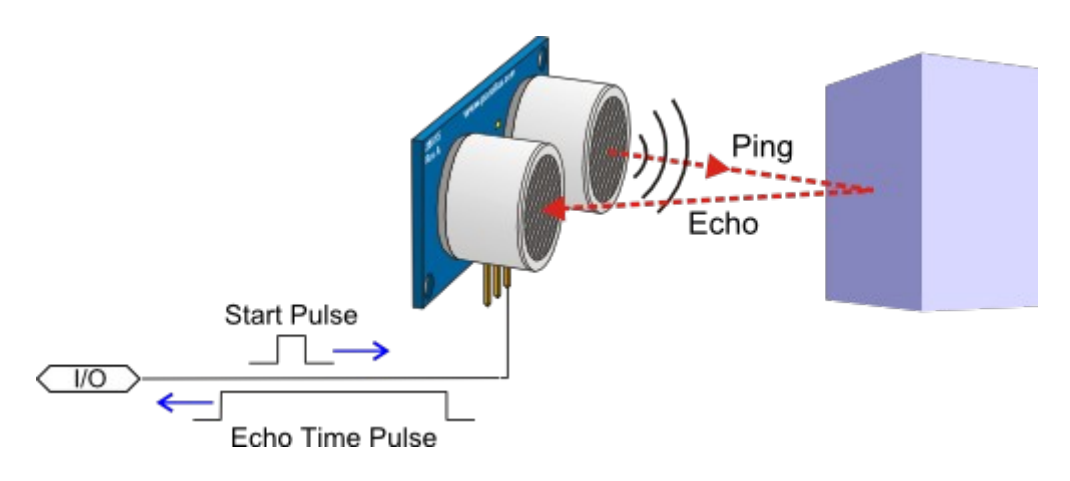

Λειτουργία αισθητήρα υπερήχων HC-SR04

Ο αισθητήρας υπερήχων μπορεί να:

•Ανιχνεύει κοντινά αντικείμενα μέσα σε μία κλίμακα από 2 cm έως 3 μέτρα

•Μετρά αποστάσεις χρησιμοποιώντας ήχο υψηλής συχνότητας (40 kHz)

Πρόκειται για έναν από τους πιο διαδεδομένους και εύχρηστους αισθητήρες απόστασης. Ο αισθητήρας Απόστασης Υπερήχων HC-SR04 εκπέμπει ένα παλμό υπερήχων στα 40.000 Hz (40kHz) που ταξιδεύει μέσω του αέρα και εάν υπάρχει αντικείμενο ή εμπόδιο στη διαδρομή του, θα επιστρέψει μετά την ανάκλαση στον δέκτη.

Για τον υπολογισμό της απόστασης θα πρέπει να λάβουμε υπόψη μας ότι η ταχύτητα του ήχου είναι u=340m/sec=0,034cm/μsec και ότι ο χρόνος (σε μsec) που μας δίνει η ακίδα Echo είναι ο συνολικός χρόνος που ταξίδεψε το κύμα. Επομένως η απόσταση s (σε cm) του εμποδίου από τον αισθητήρα προκύπτει από τον τύπο: s(cm)=t(μsec)\*0,034(cm/μsec)/2.

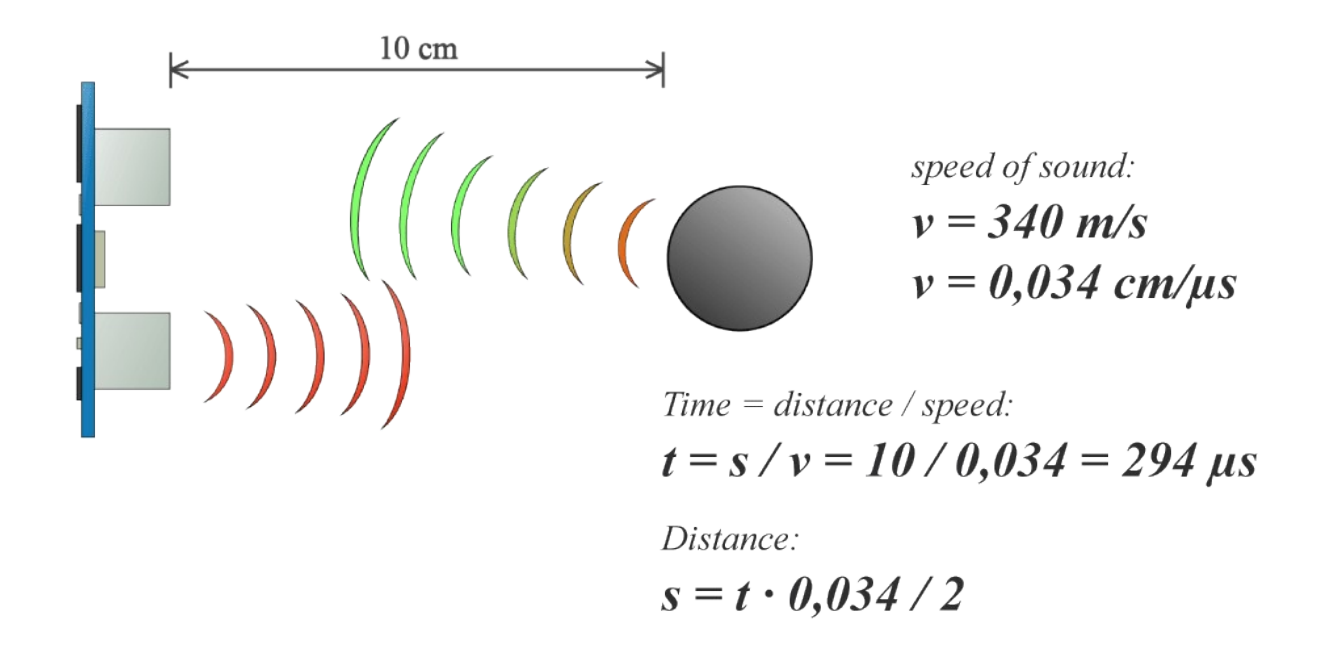

Παράδειγμα εφαρμογής μέτρησης απόστασης με τον αισθητήρα υπερήχων HC-SR04 στο tinkercad

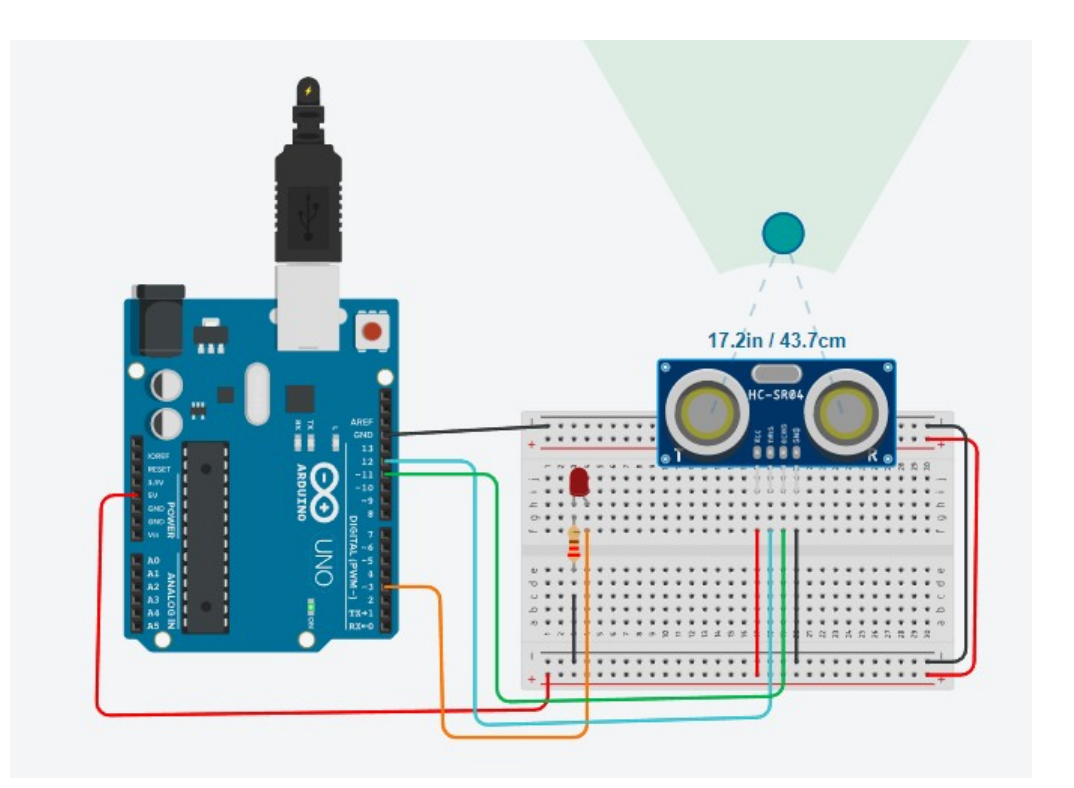

## **Ο κώδικας:**

// C++ code

const int trigpin=12; const int echopin=11; const int redled=3;

long duration; int distance;

void setup(){ pinMode(trigpin,OUTPUT); pinMode(echopin,INPUT); pinMode(redled,OUTPUT);

```
 Serial.begin(9600);
}
```

```
void loop(){
  digitalWrite(trigpin,LOW);
  delayMicroseconds(2);
  digitalWrite(trigpin,HIGH);
  delayMicroseconds(10);
  digitalWrite(trigpin,LOW);
  duration=pulseIn(echopin,HIGH);
```

```
 if (distance<15){
  digitalWrite(redled,HIGH);
  Serial.print("Distance=");
  Serial.print(distance);
  Serial.println("cm");
 }
 else{
  digitalWrite(redled,LOW);
  Serial.print("Distance=");
  Serial.print(distance);
  Serial.println("cm");
 }
```
distance=duration\*0.034/2;

```
}
```
Με το πρόγραμμα αυτό το led ενεργοποιείται όταν η απόσταση είναι μικρότερη των 15 εκατοστών. Στο serial monitor μπορούμε να παρακολουθούμε την απόσταση αυτή.

Παρατηρείστε ότι κάτω από 2 εκατοστά οι ενδείξεις είναι λανθασμένες καθώς δεν μπορεί κάτω από αυτή την απόσταση δεν ανταποκρίνεται ο αισθητήρας.

```
Για την ενεργοποίηση της βαλβίδας της εφαρμογής μας αρκεί να συνδέσουμε ένα relay.
Στο παράδειγμα που ακολουθεί είναι συνδεδεμένο στο Pin 7 και το relay είναι Low triggered 
// C++ codeconst int trigpin=12;
const int echopin=11;
const int redled=3;
const int relaypin=7;
long duration;
int distance;
void setup(){
  pinMode(trigpin,OUTPUT);
  pinMode(echopin,INPUT);
  pinMode(redled,OUTPUT);
  pinMode(relaypin,OUTPUT);
  Serial.begin(9600);
}
void loop(){
  digitalWrite(trigpin,LOW);
  delayMicroseconds(2);
  digitalWrite(trigpin,HIGH);
  delayMicroseconds(10);
  digitalWrite(trigpin,LOW);
  duration=pulseIn(echopin,HIGH);
  distance=duration*0.034/2;
```

```
 if (distance<15){
  digitalWrite(redled,HIGH);
  digitalWrite(relaypin,LOW);
 delay(10); }
 else{
  digitalWrite(redled,LOW);
  digitalWrite(relaypin,HIGH);
 }
```

```
 Serial.print("Distance=");
  Serial.print(distance);
  Serial.println("cm");
}
```
Μπορούμε να κρατάμε ενεργοποιημένη την βαλβίδα για προκαθορισμένο χρόνο αν προσθέσουμε στον κώδικα μας κατάλληλες εντολές delay().

Σημείωση : Ο συγκεκριμένος αισθητήρας παρουσιάζει προβληματάκια όταν το εμπόδιο είναι υπό γωνία .